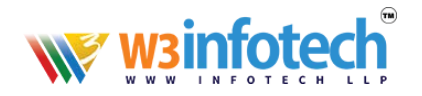

# **HOW TO CHECK WEBMAIL**

#### **STEP 1**

Use this link to open browser *[www.w3i.cloud](http://www.w3i.cloud/)* **www.mailg.cloud**

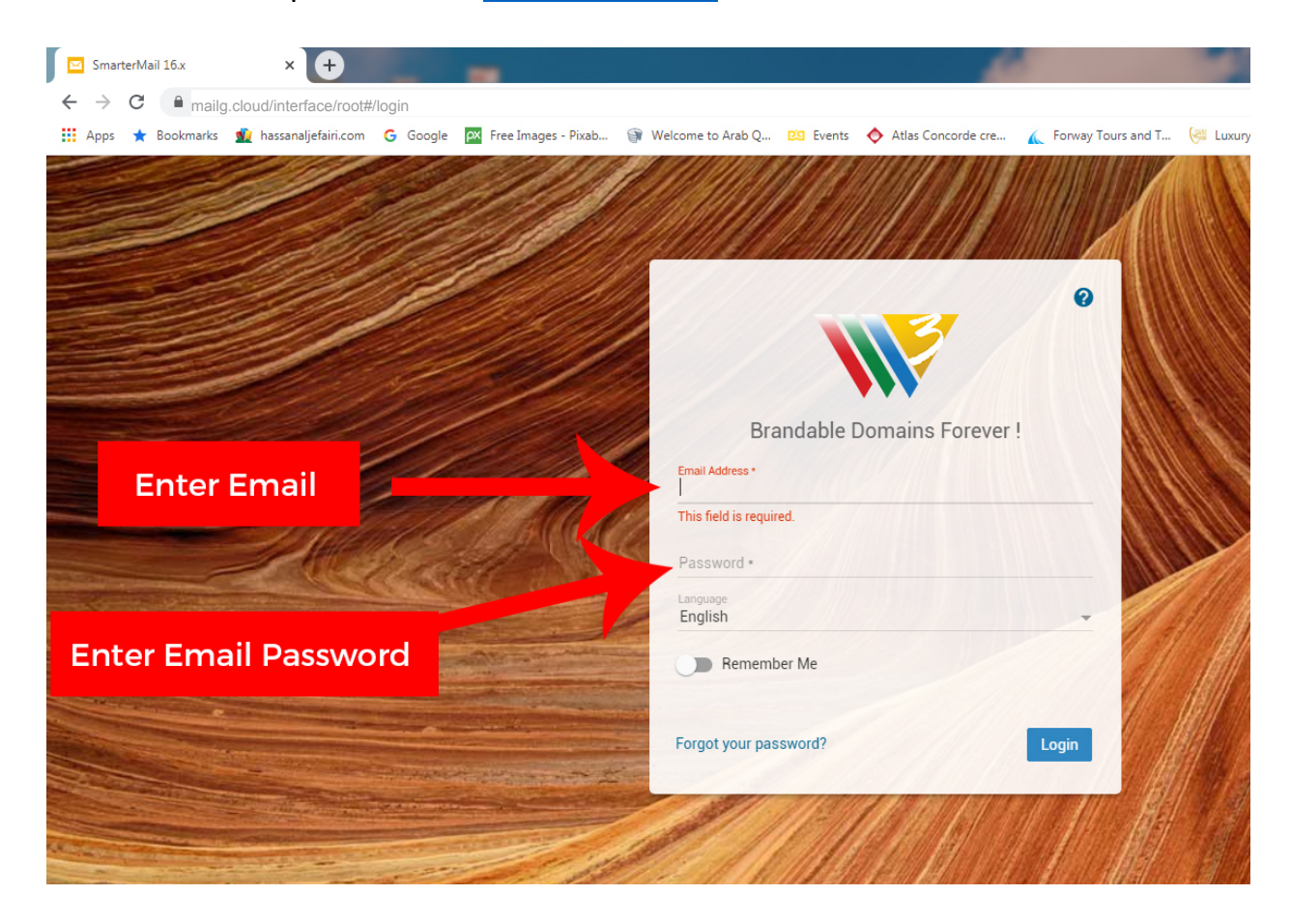

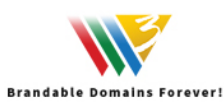

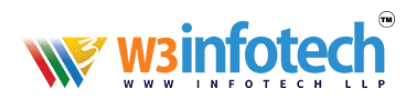

## **STEP 2**

After LOGIN, click *Email tab* as shown below to open emails

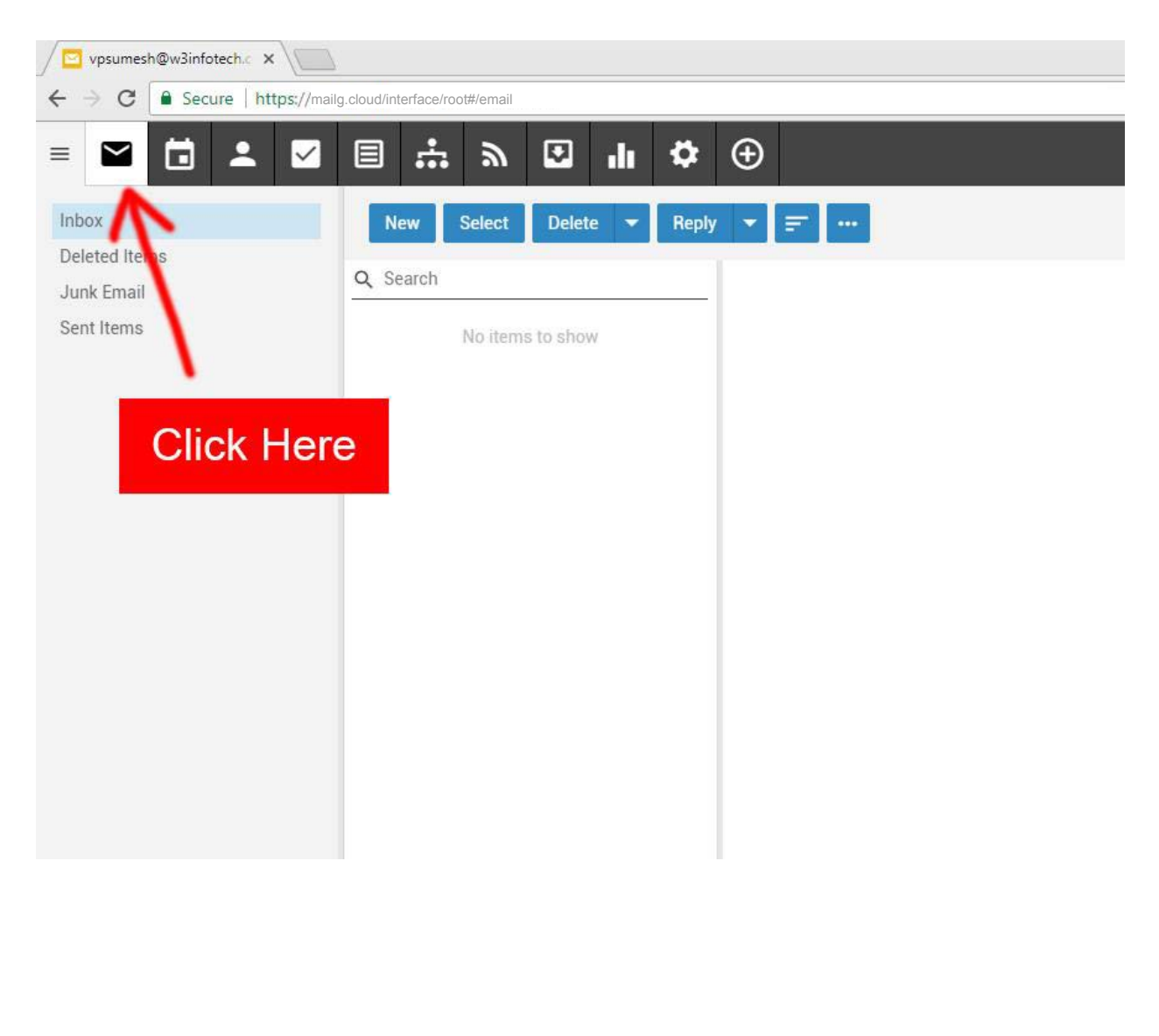

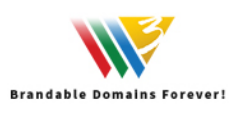

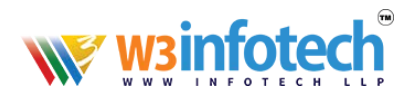

## **STEP 3**

#### Click *New* to start a new email *message* composing

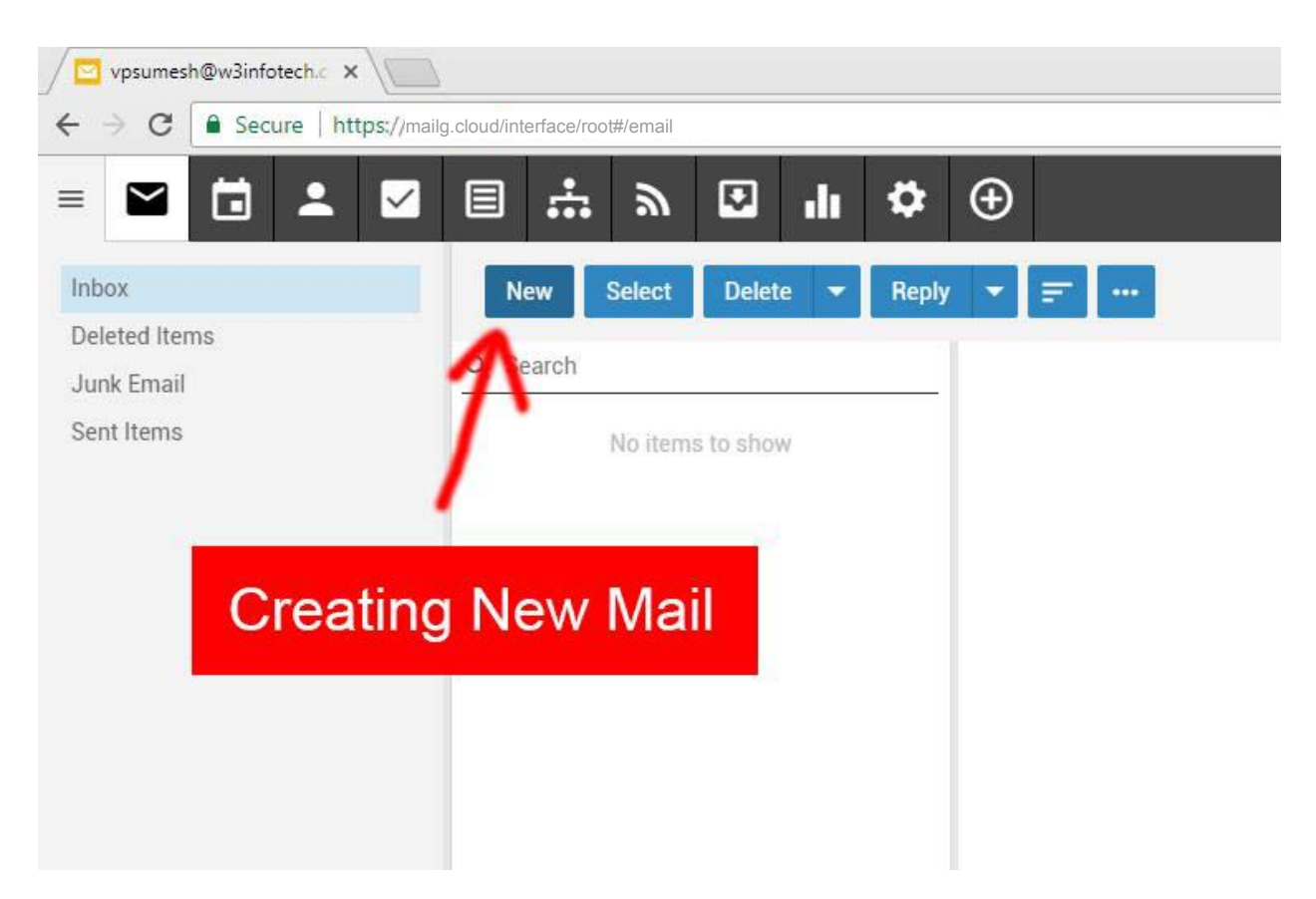

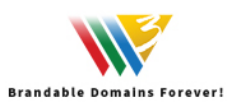

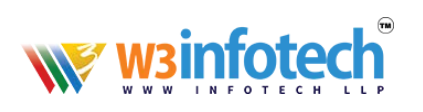

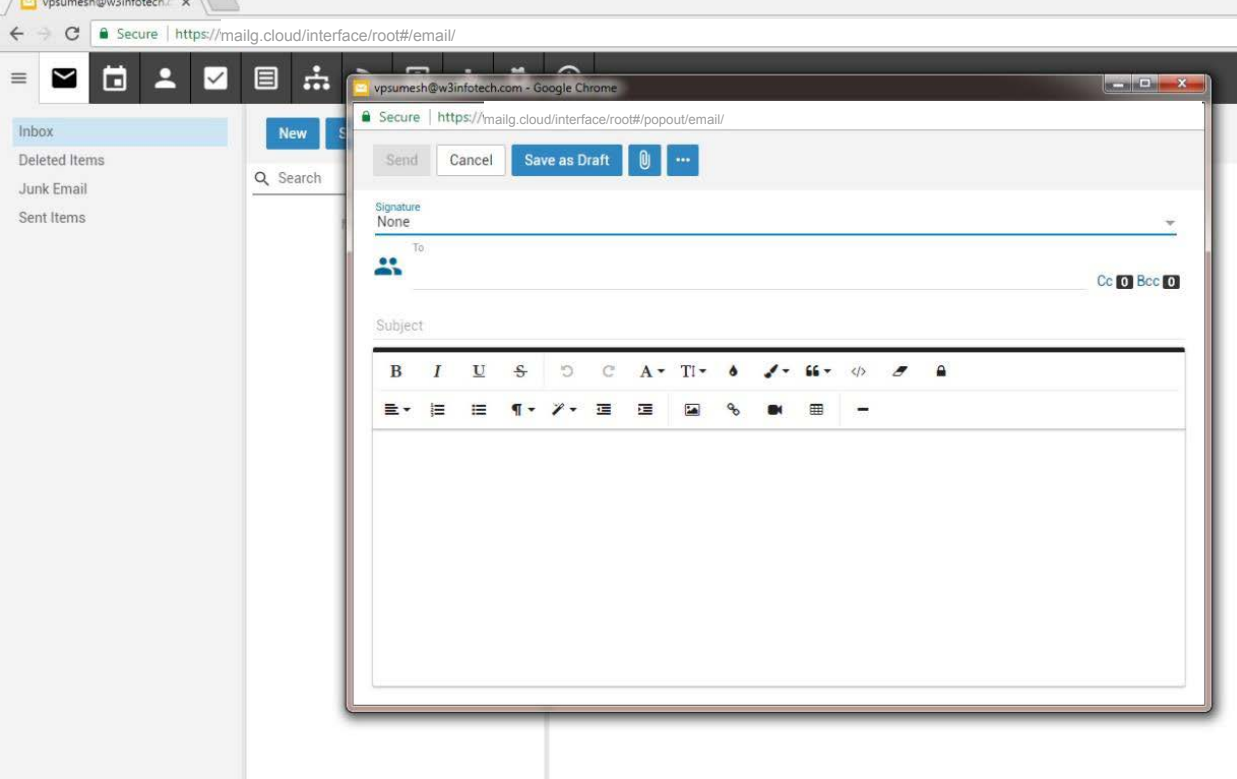

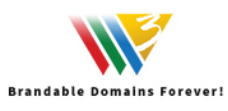

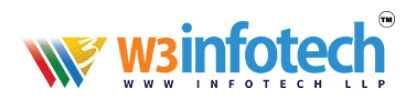

### **STEP 4**

#### Click Inbox to check any *New Messages*

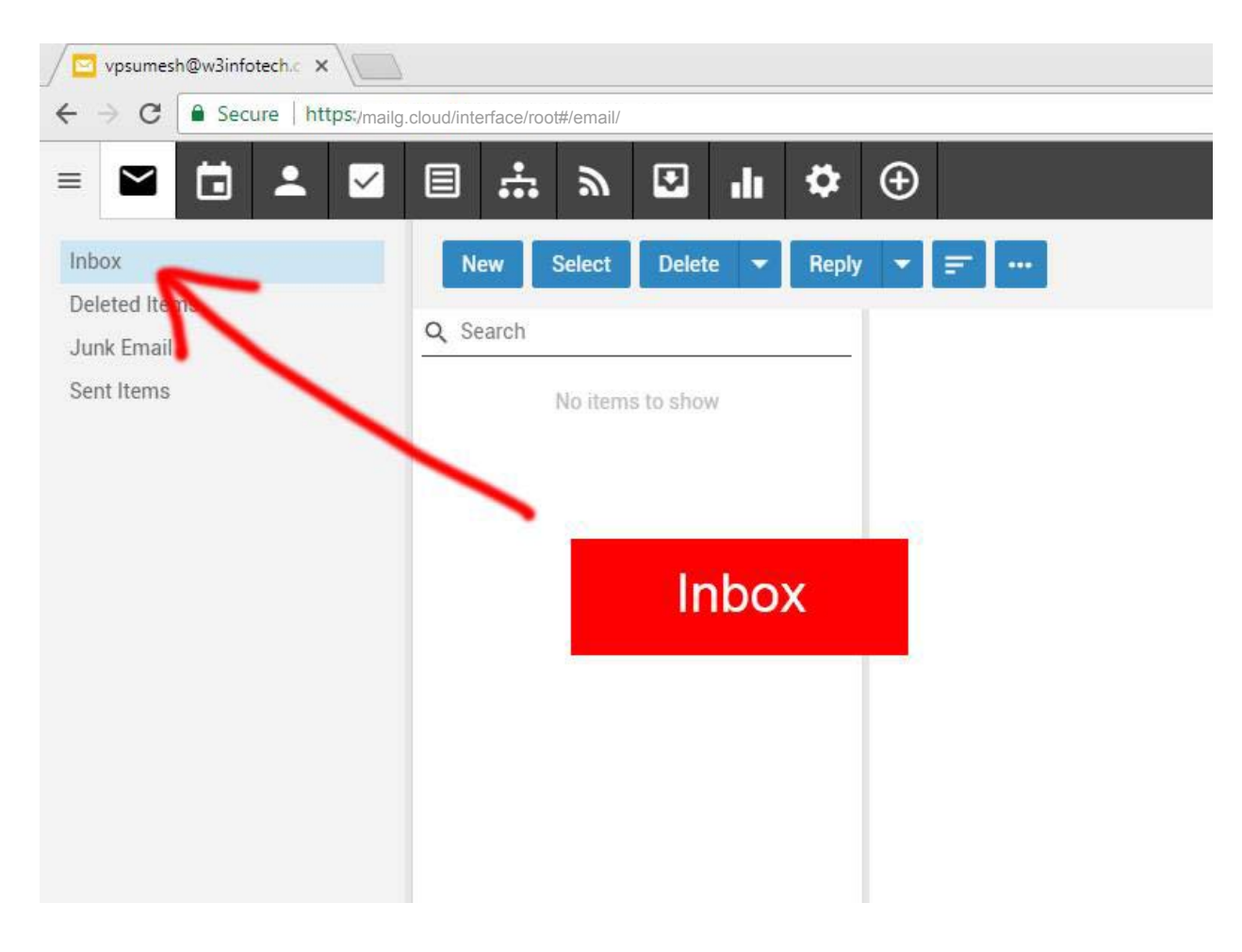

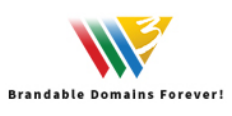